# Dell Latitude XT3 Konfiguracja i funkcje komputera

# Informacja o ostrze**ż**eniach

PRZESTROGA: Napis OSTRZE**Ż**ENIE informuje o sytuacjach, w których wyst**ę**puje ryzyko uszkodzenia sprz**ę**tu, obra**ż**e**ń** ciała lub **ś**mierci.

### Widok z przodu i z tyłu

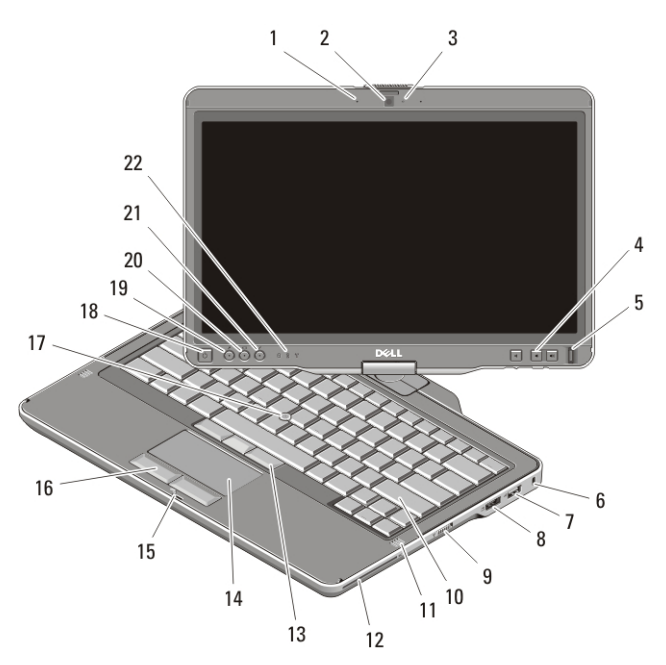

### Rysunek 1. Widok z przodu

- 1. mikrofon (opcjonalny)
- 2. kamera (opcjonalna)
- 3. lampka stanu kamery (opcjonalna)
- 4. przyciski regulacji głośności
- 5. czytnik linii papilarnych
- 6. gniazdo linki zabezpieczającej
- 7. złącze USB 2.0
- 8. złącze eSATA/USB 2.0
- 9. przełącznik urządzeń bezprzewodowych

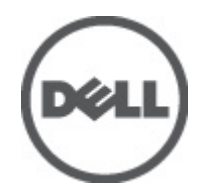

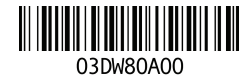

Regulatory Model:P17G Regulatory Type:P17G001 2011 – 04

- 10. klawiatura
- 11. głośniki (2)
- 12. czytnik kart inteligentnych
- 13. przyciski wodzika (3)
- 14. tabliczka dotykowa
- 15. zamek wyświetlacza
- 16. przyciski tabliczki dotykowej (2)
- 17. wodzik
- 18. przycisk zasilania
- 19. przycisk zabezpieczeń systemu Windows
- 20. przycisk obracania ekranu
- 21. przycisk ustawień i zestawu Dell Feature Enhancement Pack
- 22. lampki stanu urządzeń

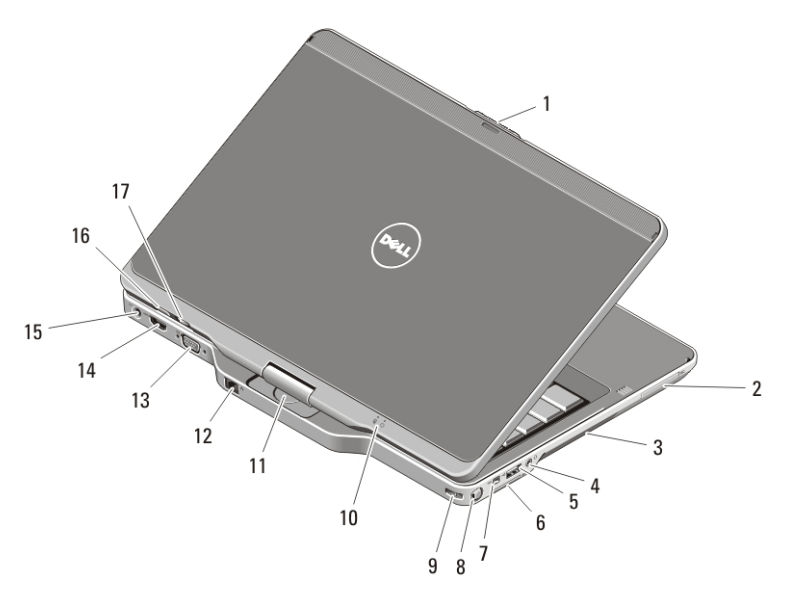

#### Rysunek 2. Widok z tyłu

- 1. zatrzask zwalniający wyświetlacza
- 2. gniazdo karty ExpressCard
- 3. otwory wentylacyjne
- 4. złącze słuchawek (wyjście liniowe) / mikrofonu (wejście liniowe)
- 5. złącze USB 2.0
- 6. gniazdo karty Secure Digital (SD)
- 7. złącze IEEE 1394
- 8. pióro
- 9. otwór na pióro
- 10. lampki stanu akumulatora i zasilania
- 11. zawias obrotowy
- 12. złącze sieciowe
- 13. złącze VGA
- 14. złącze HDMI
- 15. złącze zasilania
- 16. przycisk cofnięcia
- 17. przycisk przewijania

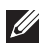

UWAGA: Do podłączenia głośnika lub mikrofonu należy użyć poczwórnej wtyczki TRRS 3,5–mm.

PRZESTROGA: Nie wolno zasłania**ć** otworów wentylacyjnych, zatyka**ć** ich ani dopuszcza**ć**, aby gromadził si**ę** w nich kurz. Nie nale**ż**y przechowywa**ć** komputera firmy Dell w miejscach o ograniczonym przepływie powietrza, np. w zamkni**ę**tej walizce, gdy komputer jest wł**ą**czony. Ograniczenie przepływu powietrza grozi uszkodzeniem komputera lub po**ż**arem. Gdy temperatura komputera nadmiernie wzro**ś**nie, wł**ą**czany jest wentylator. Działaniu wentylatora mo**ż**e towarzyszy**ć** szum, który jest zjawiskiem normalnym i nie oznacza awarii wentylatora ani komputera.

## Szybka konfiguracja

PRZESTROGA: Przed rozpocz**ę**ciem wykonywania jakichkolwiek procedur opisanych w tym rozdziale nale**ż**y zapozna**ć** si**ę** z informacjami dotycz**ą**cymi bezpiecze**ń**stwa dostarczonymi wraz z komputerem. Dodatkowe zalecenia mo**ż**na znale**źć** na stronie www.dell.com/regulatory\_compliance.

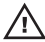

PRZESTROGA: Zasilacz współpracuje z gniazdami elektrycznymi u**ż**ywanymi na całym **ś**wiecie. W ró**ż**nych krajach stosuje si**ę** jednak ró**ż**ne wtyczki i listwy zasilania. U**ż**ycie nieodpowiedniego kabla, nieprawidłowe podł**ą**czenie kabla do listwy zasilania lub gniazda elektrycznego mo**ż**e spowodowa**ć** po**ż**ar b**ą**d**ź** uszkodzenie sprz**ę**tu.

OSTRZE**Ż**ENIE: Odł**ą**czaj**ą**c kabel zasilacza pr**ą**du zmiennego od komputera nale**ż**y chwyta**ć** za wtyczk**ę** kabla, nie za sam kabel, i ci**ą**gn**ąć** zdecydowanie, ale delikatnie tak, aby nie uszkodzi**ć** kabla. Podczas zwijania kabla zasilacza pr**ą**du zmiennego nale**ż**y zwraca**ć** uwag**ę** na k**ą**t pomi**ę**dzy zł**ą**czem i zasilaczem, aby unikn**ąć** uszkodzenia kabla.

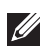

**UWAGA:** Niektóre urządzenia są dostarczane z komputerem tylko wtedy, adv zostały zamówione. Stacja dokująca jest opcjonalnym elementem wyposażenia.

1. Podłącz zasilacz do złącza zasilacza w komputerze oraz do gniazdka elektrycznego.

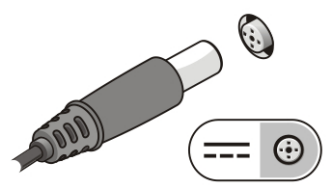

Rysunek 3. Zasilacz

2. Podłącz kabel sieciowy (opcjonalnie).

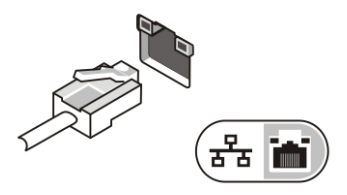

#### Rysunek 4. Zł**ą**cze sieciowe

3. Podłącz urządzenia USB, takie jak mysz, klawiatura i drukarka (opcjonalnie).

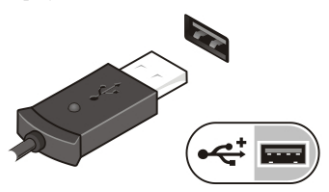

### Rysunek 5. Zł**ą**cze USB

4. Podłącz urządzenia zgodne ze standardem IEEE 1394, na przykład dysk twardy 1394 (opcjonalnie).

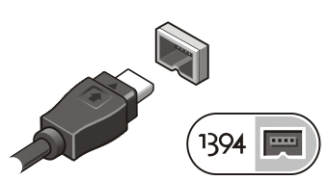

### Rysunek 6. Zł**ą**cze 1394

5. Podłącz monitor zewnętrzny jednym z następujących kabli (opcjonalnie)

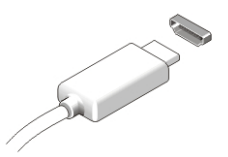

Rysunek 7. zł**ą**cze HDMI

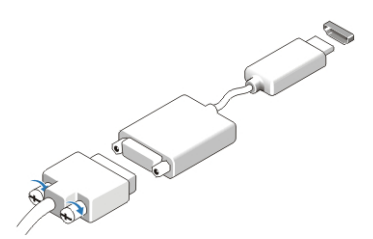

Rysunek 8. Przej**ś**ciówka HDMI - DVI

6. Otwórz wyświetlacz komputera i naciśnij przycisk zasilania, aby włączyć komputer.

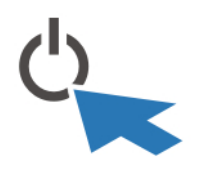

### Rysunek 9. przycisk zasilania

7. Aby wyjąć lub schować pióro, wsuń pióro do wnęki i naciśnij, aż usłyszysz kliknięcie, a następnie zwolnij nacisk.

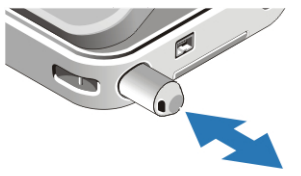

### Rysunek 10. Pióro

UWAGA: Zaleca się przynajmniej jednokrotne włączenie i wyłączenie komputera  $\mathscr{U}$ przed zainstalowaniem jakichkolwiek kart lub podłączeniem komputera do stacji dokującej, lub innego urządzenia zewnętrznego, takiego jak drukarka.

### Dane techniczne

UWAGA: Oferowane opcje mogą się różnić w zależności od regionu. Poniższe dane techniczne obejmują wyłącznie dane wymagane przez prawo, które muszą być dostarczone z komputerem. Aby uzyskać więcej informacji o konfiguracji komputera, kliknij Start  $\rightarrow$  Help and Support (Pomoc i obsługa techniczna) i wybierz opcję przeglądania informacji o komputerze.

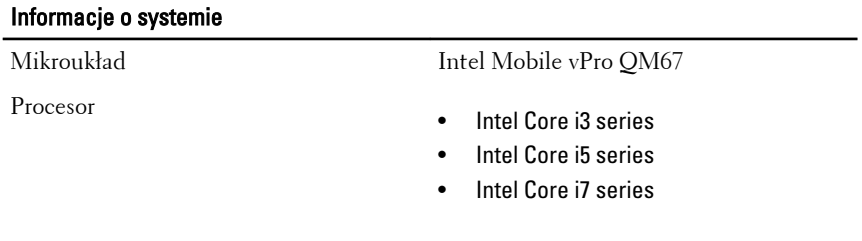

### Grafika

Standard grafiki Intel HD Graphics 3000

### Grafika

Magistrala danych zintegrowana karta graficzna

Kontroler i pamięć wideo Intel UMA do 1692 MB

współużytkowanej pamięci wideo

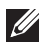

UWAGA: Dostępna pamięć wideo zależy od systemu operacyjnego i ilości zainstalowanej pamięci operacyjnej komputera.

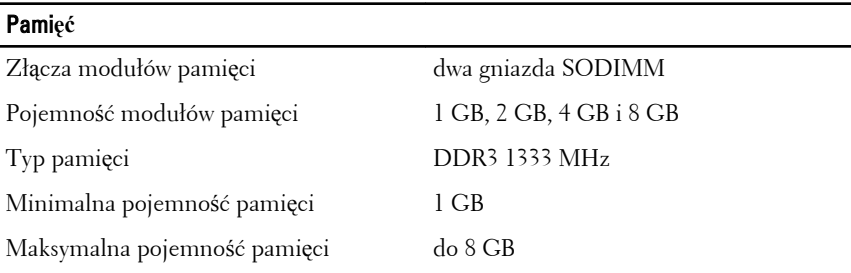

### Karta inteligentna

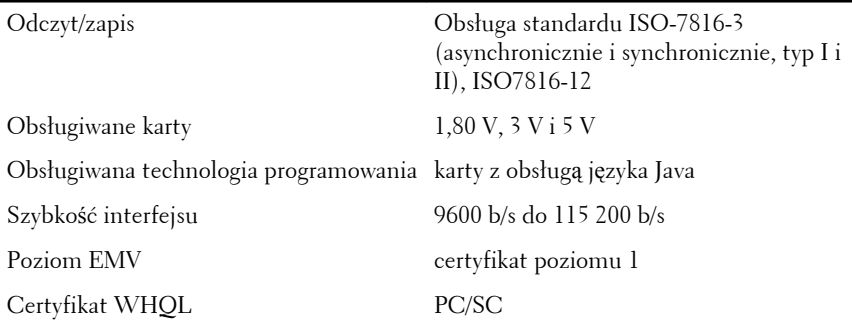

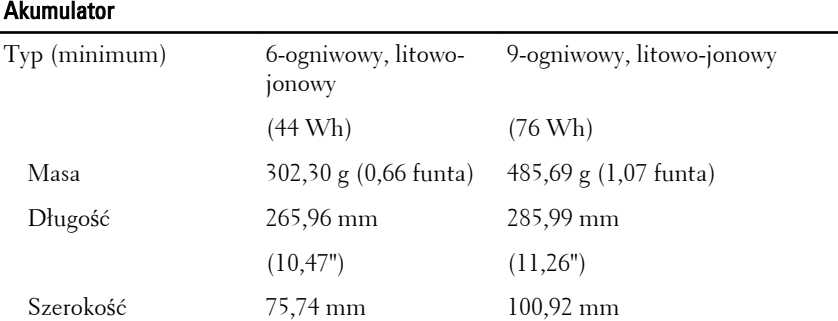

### **Akumulator**

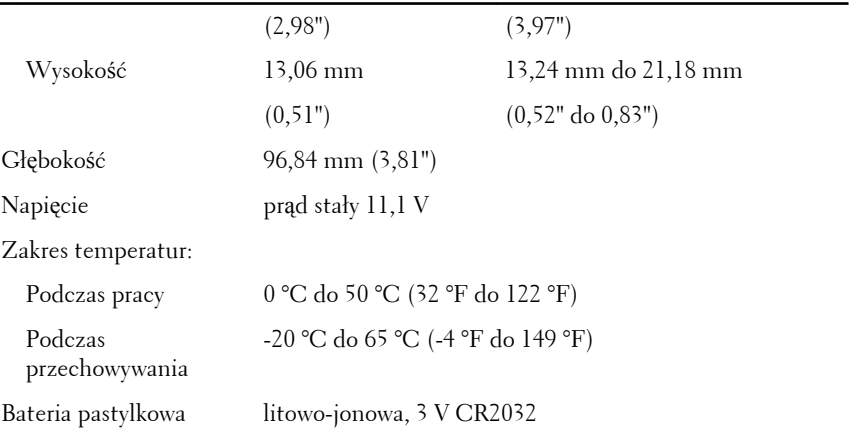

### Zasilacz

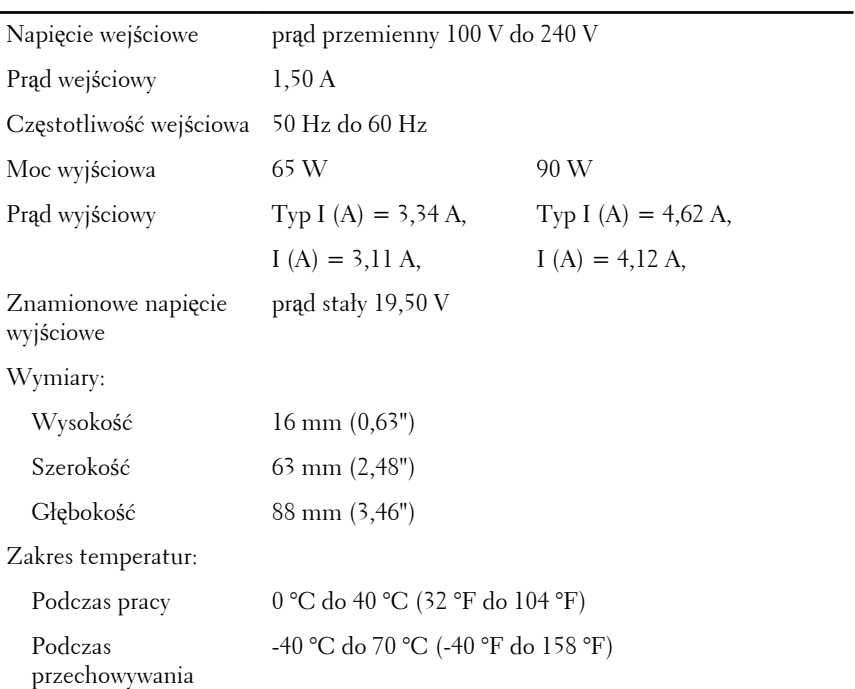

### Wymiary i masa

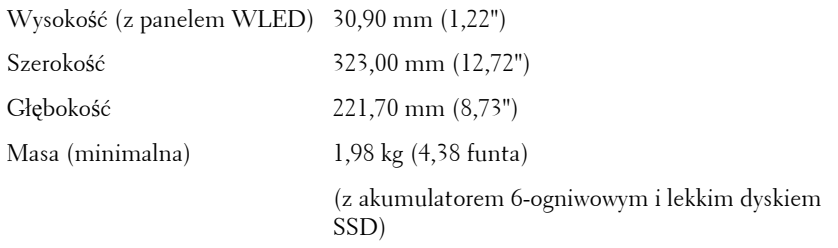

### **Ś**rodowisko pracy

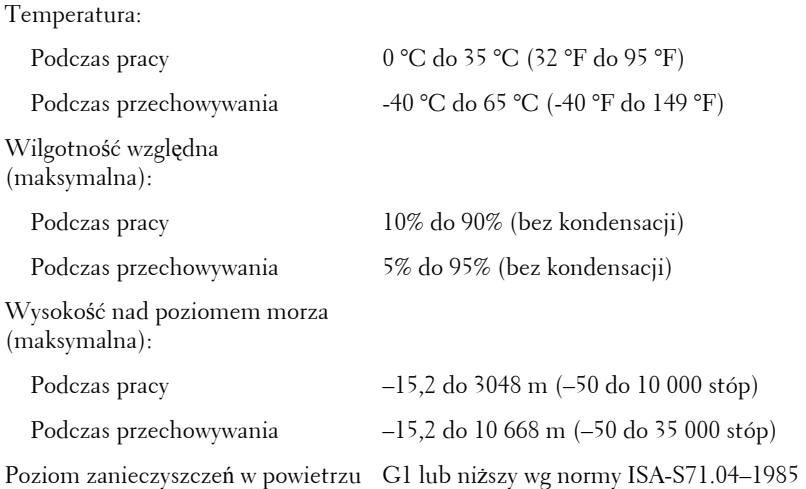

### Dodatkowe informacje i zasoby

W dostarczonych z komputerem dokumentach dotyczących bezpieczeństwa i przepisów prawnych oraz w witrynie poświęconej zgodności z przepisami, pod adresem **www.dell.com/regulatory\_compliance**, można znaleźć szczegółowe informacje na następujące tematy:

- Zalecenia dotyczące bezpieczeństwa
- Certyfikaty i przepisy prawne
- Ergonomia

W witrynie **www.dell.com** można znaleźć dodatkowe informacje na następujące tematy:

• Gwarancja

- Warunki sprzedaży (tylko w Stanach Zjednoczonych)
- Umowa licencyjna dla użytkownika końcowego

#### **Informacje zawarte w tym dokumencie mogą ulec zmianie bez uprzedzenia. © 2011 Dell Inc. Wszelkie prawa zastrzeżone.**

Powielanie dokumentu w jakikolwiek sposób bez pisemnej zgody firmy Dell Inc. jest surowo zabronione.

Znaki towarowe użyte w niniejszym tekście: nazwa Dell™, logo DELL, Dell Precision™, Precision ON™,ExpressCharge™, Latitude™, Latitude ON™, OptiPlex™, Vostro™ oraz Wi-Fi Catcher™ są znakami towarowymi należącymi do firmy Dell Inc. Intel®, Pentium®, Xeon®, Core™, Atom™, Centrino® oraz Celeron® są zastrzeżonymi znakami towarowymi należącymi do firmy Intel Corporation w Stanach Zjednoczonych i innych krajach. AMD® jest zastrzeżonym znakiem towarowym, a AMD Opteron™, AMD Phenom™, AMD Sempron™, AMD Athlon™, ATI Radeon™, oraz ATI FirePro™ są znakami towarowymi należącymi do firmy Advanced Micro Devices, Inc. Microsoft®, Windows®, MS-DOS®, Windows Vista® oraz klawisz startowy Windows Vista oraz Office Outlook® są znakami towarowymi lub zastrzeżonymi znakami towarowymi należącymi do firmy Microsoft Corporation w Stanach Zjednoczonych i/ lub innych krajach. Blu-ray Disc™ jest znakiem towarowym należącym do firmy Blu-ray Disc Association (BDA) i jest używany na zasadzie licencji odnośnie dysków i odtwarzaczy. Słowo Bluetooth® jest zastrzeżonym znakiem towarowym należącym do firmy Bluetooth® SIG, Inc., używanym przez firmę Dell Inc. na zasadzie licencji. Wi-Fi® jest zastrzeżonym znakiem towarowym należącym do firmy Wireless Ethernet Compatibility Alliance, Inc.

Inne znaki towarowe oraz nazwy handlowe mogą zostać wykorzystane w niniejszej publikacji w odniesieniu do innych jednostek określających oznaczenia i nazwy swoich produktów, firma Dell Inc. nie rości sobie żadnych praw do znaków towarowych i nazw handlowych niebędących jej własnością.